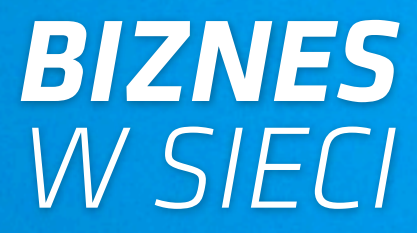

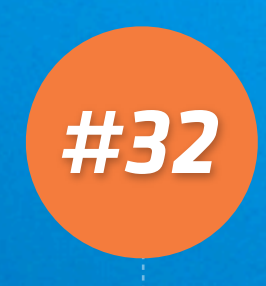

### *Materiał dodatkowy dla subskrybentów bloga blog.mogilewski.pl*

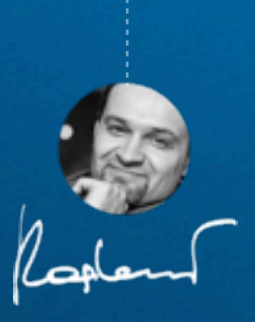

Grzegorz Mogilewski <http://blog.mogilewski.pl>

# *30 POMYSŁÓW NA PROSTE AUTOMATYZACJE MARKETINGU DLA MAŁEJ I ŚREDNIEJ FIRMY*

 *Dzięki, którym pozyskasz nowych klientów, zwiększysz sprzedaż i usprawnisz swój marketing i sprzedaż.*

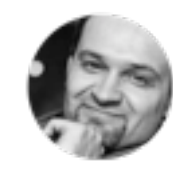

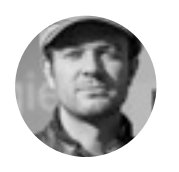

# **Marketing Automation to doskonałe narzędzie wspierające marketing i sprzedaż**

- **Identyfikacja osób** pojawiających się na stronie WWW
- **Monitoring zachowania na stronie** WWW (odwiedzone podstrony, czas, źródła wejść na stronę, słowa kluczowe na które nastąpiło wejście
- **Automatyzacja marketingu** (automatyczne segmentacje klientów, alerty, powiadomienia, programy lead nurturing etc)
- **e-Mail Marketing i CRM** / zarządzanie kontaktami w jednym systemie

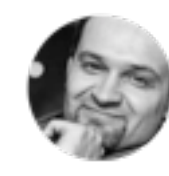

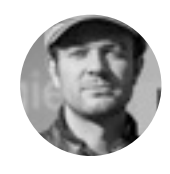

# **Podstawowe kategorie i obszary automatyzacji marketingu w małej i średniej firmie**

- Alerty/powiadomienia dla handlowców
- Scoring klientów;
- Segmentacja klientów;
- Lead Nurturing;
- e-Mail Marketing;
- Zarządzanie sprzedażą;
- Kanał mobilny;
- Pozyskiwanie kontaktów.

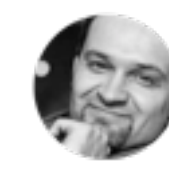

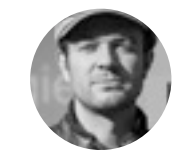

# *ALERTY I POWIADOMIENIA*

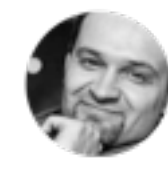

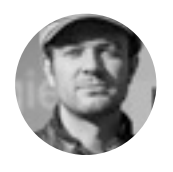

# **Powiadomienie o wizycie kontaktu na określonej podstronie na stronie WWW**

**Po co taka reguła:** Uzyskasz informację o tym, że konkretny kontakt interesował się np. Twoim cennikiem lub szczegółami współpracy z Twoją firmą. Dzięki temu Twoi sprzedawcy skontaktują się z nowymi potencjalnymi klientami we właściwym momencie.

- 1. Wybierz URL, na który wejścia chcesz monitorować (jeśli kontakt odwiedził podstronę stronę X np. stronę z cennikiem )
- 2. Podaj adres e-mail na który maja przychodzić alerty (wyślij powiadomienie o wizycie kontaktu na adres np. Sales@nazwatwojejfirmy.pl)

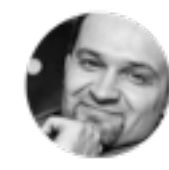

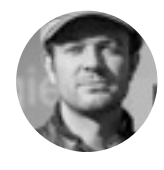

# **Powiadomienie o pobraniu materiałów edukacyjnych lub sprzedażowych**

**Po co taka reguła:** Uzyskasz informację o tym, że konkretny kontakt interesował się np. nowym **eBook'iem**. Dzięki temu Twoi sprzedawcy skontaktują się z nowymi potencjalnymi klientami we właściwym momencie i będą wiedzieli czym interesował się dany klient.

- 1. Wybierz URL, pod którym znajduje się dany dokument;
- 2. Podaj adres e-mail na który maja przychodzić alerty (wyślij powiadomienie o wizycie kontaktu na adres np. Sales@nazwatwojejfirmy.pl).

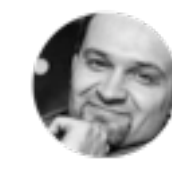

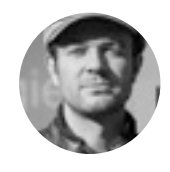

## **Powiadomienie o rejestracji na konto testowe, darmowe lub demo**

**Po co taka reguła:** Uzyskasz informację o tym, że konkretny kontakt skorzystał z konta próbnego, darmowego etc. Dzięki temu Twoi pracownicy skontaktują się z nowym potencjalnym klientem, potwierdzą jego dane i pomogą w okresie próbnym.

- 1. Wybierz URL, pod którym klienci potwierdzają rejestrację;
- 2. Podaj adres e-mail na który maja przychodzić alerty (wyślij powiadomienie na adres np. Sales@nazwatwojejfirmy.pl).

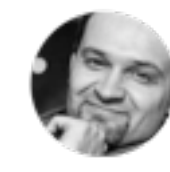

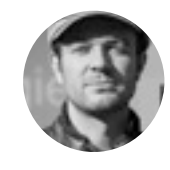

### **Alert: Porzucenie koszyka zakupowego lub porzucenie procesu rejestracji**

**Po co taka reguła:** Uzyskasz informację o tym, że konkretny kontakt wypełnił koszyk produktami i z jakiegoś powodu nie dokończył transakcji lub rejestracji. Twoi handlowcy lub system będzie mógł zareagować i skontaktować się z daną osobą.

#### **Jak ustawić regułę w systemie:**

- 1. Wybierz URL wejścia w formularz;
- 2. Dodaj warunek nie odwiedził i podaj URL potwierdzenia zakończenia wypełniania formularza
- 3. Podaj adres e-mail na który mają przychodzić alerty.

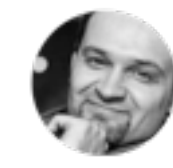

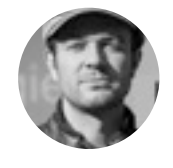

# **Powiadomienie o osiągnięciu określonego scoringu przez kontakt**

**Po co taka reguła:** System powiadamia Cię w sytuacji, w której konkretny kontakt uzbierał określoną ilość punktów, co świadczy o jego gotowości do kontaktu ze sprzedawcą lub dużym zainteresowaniu Twoją ofertą.

- 1. Podaj wysokość scoringu (np. 40 pkt.), który musi osiągnąć potencjalny klient
- 2. Podaj adres e-mail na który maja przychodzić powiadomienia.

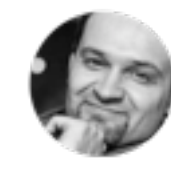

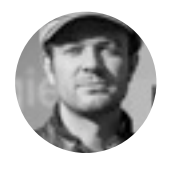

# **Alerty dotyczące niepożądanych zachowań klientów lub braku aktywności**

**Po co taka reguła:** Jeśli Twoi klienci zaczną wykonywać niepożądane zachowania np. wypiszą się z wysyłki, usuną dane kontaktowe, przestaną odwiedzać Twoja stronę to system automatycznie powiadomi Cię, o tym i będziesz mógł szybko zareagować.

- 1. Wybierz zdarzenie, np. kliknął w link opt-out; lub brak wizyty na stronie przez określony okres czasu
- 2. Podaj adres e-mail, na który mają przychodzić alerty;

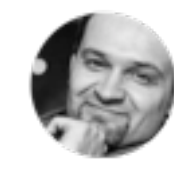

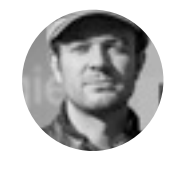

### **Powiadomienie o przekazaniu kontaktu wewnątrz firmy**

**Po co taka reguła:** Uzyskasz informację o tym, że konkretny kontakt został przekazany pomiędzy pracownikami lub działami w firmie. Pozwoli Ci to na pełną kontrolę nad kontaktami i usprawni zarządzanie leadami.

- 1. Wybierz zdarzenie, kontakt ma nowego właściciela;
- 2. Podaj adres e-mail na który mają przychodzić alerty (wyślij powiadomienie o wizycie kontaktu na adres np. Sales@nazwatwojejfirmy.pl).

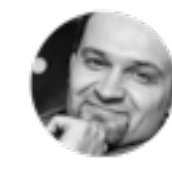

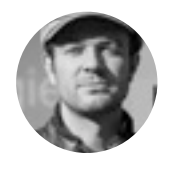

# *SCORING KONTAKTÓW*

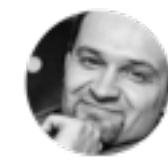

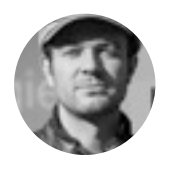

## **Automatyczne budowanie scoringu na podstawie określonych zachowań**

**Po co taka reguła:** W prosty sposób uzyskujesz system, który nadaje określoną ilość punktów za poszczególne zachowania Twoich kontaktów (np. kliknął w e-mail). Taka ocena pozwoli łatwo wychwycić najbardziej zaangażowanych potencjalnych klientów.

- 1. W ustawieniach systemu określ ile punktów należy dodać do scoringu kontaktu za poszczególne rodzaje akcji np.: wizytę na stronie, kliknięcie w link etc.
- 2. Wybierz szczególnie ważne zachowania na stronie i przyznaj niestandardowo wysokie punktacje, które spowodują przesłanie alertów do działu handlowego.

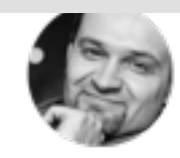

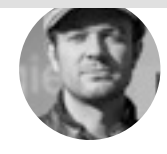

# **Dodawanie punktów scoringu za dokładnie określone czynności**

**Po co taka reguła:** Dzięki uzupełnieniu standardowego systemu scoringowego o reguły przydzielające punkty za dokładnie zdefiniowane zachowania, będziesz mógł dodatkowo dodać punkty za najważniejsze dla Ciebie zachowania Twoich kontaktów.

- 1. Wybierz zdarzenie, które chcesz punktować, np. kontakt odwiedził /cennik.html;
- 2. Podaj ile punktów system ma dodać do scoringu kontaktu.

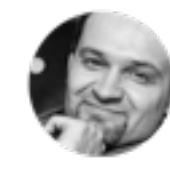

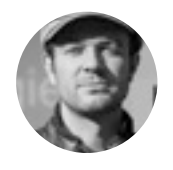

# **Odejmowanie punktów scoringu za niepożądane zachowania**

**Po co taka reguła:** Jeśli Twoi potencjalni klienci będą wykonywać mało rokujące zachowania takie jak np. wypisanie się z wysyłki, usuwanie danych etc. Możesz automatycznie odjąć im punkty, tak aby scoring odzwierciedlał ich faktyczne zaangażowanie.

### **Jak ustawić regułę w systemie:**

- 1. Wybierz zdarzenie np. kontakt kliknął link opt-out;
- 2. Podaj ile punktów system ma odjąć od scoringu kontaktu.

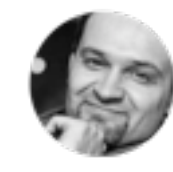

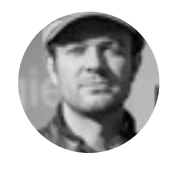

# *SEGMENTACJA KLIENTÓW*

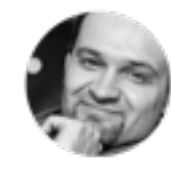

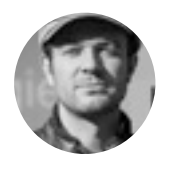

# **Automatyczna segmentacja klientów ze względu na odwiedzone strony**

**Po co taka reguła:** Pozwoli Ci na stworzenie przejrzystych segmentów potencjalnych klientów, którzy odwiedzili Twoją stronę WWW. W takiej sytuacji będziesz mógł wysyłać oferty dopasowane do segmentu odbiorców oraz będziesz widział, który z segmentów cieszy się największą popularnością.

- 1. Wybierz adresy URL, których odwiedziny będą oznaczały przypisanie kontaktu do danego segmentu;
- 2. Określ nazwę segmentu, do którego system przypisze kontakt nadając tag.

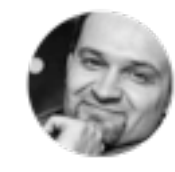

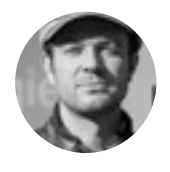

# **Segmentacja ze względu na źródło lub frazę na którą nastąpiło wejście**

**Po co taka reguła:** Podzielenie kontaktów ze względu na źródło odwiedzin pozwoli Ci na określenie ile i jakich kontaktów generuje dane źródło oraz będziesz mógł dopasować wysyłane treści, zależenie od pochodzenia kontaktów.

- 1. Wybierz źródło odwiedzin, lub frazę na którą kontakt wchodzi z Google Adwords lub z wyszukiwania organicznego
- 2. Wybierz segment, do którego system ma przypisać kontakt

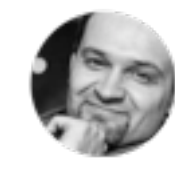

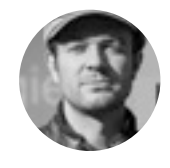

# **Segmentacja ze względu na zainteresowania wiadomościami e-Mail**

**Po co taka reguła:** Tak samo jak w wypadku stron WWW, również reakcja na wiadomości e-Mail może posłużyć do segmentowania potencjalnych klientów. Dzięki temu po otwarciu pierwszego maila, każdy następny będzie lepiej dopasowany do zainteresowań klienta.

- 1. Wybierz wysyłaną wiadomość e-Mail;
- 2. Określ, do którego segmentu system ma przypisać wszystkich, którzy klikną dany link lub otworzą wiadomość.

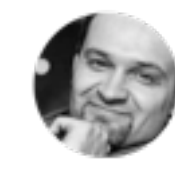

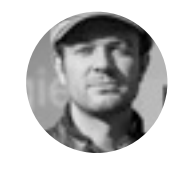

## **Segmentacja ze względu na system operacyjny, przeglądarkę lub urządzenie**

**Po co taka reguła:** Możliwość segmentacji klientów ze względu na system operacyjny, używaną przeglądarkę lub urządzenie pozwoli Ci na lepsze dopasowanie oferty do rzeczywistych potrzeb konsumentów.

- 1. Wybierz tag oznaczający rodzaj systemu, przeglądarki lub urządzenia
- 2. Podaj segment, do którego system ma automatycznie przypisywać kontakty oznaczone danym tagiem.

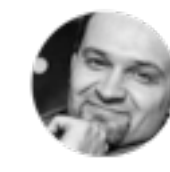

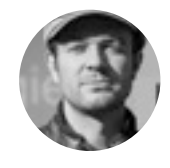

# *LEAD NURTURING*

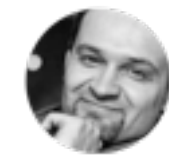

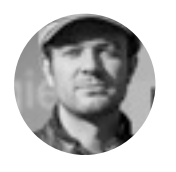

# **Automatyczne wiadomości powitalne tzw. Welcome Message**

**Po co taka reguła:** Dobrze przygotowana wiadomość powitalna pozwala natychmiastowo określić obszar zainteresowań dla konkretnego kontaktu oraz zakwalifikować go do odpowiedniego programu edukacyjnego.

### **Jak ustawić regułę w systemie:**

- 1. Ustaw zdarzenie, kontakt odwiedził stronę WWW po raz pierwszy;
- 2. Ustaw wiadomość do wysyłki po wizycie na stronie.

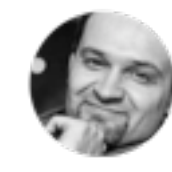

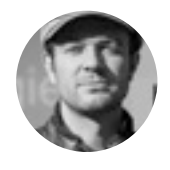

# **Automatyczne cykle wiadomości edukacyjnych do potencjalnych klientów**

**Po co taka reguła:** Edukując pozyskiwane kontakty sprawiasz, że sprzedawcy kontaktują się z dużo lepiej przygotowanym i bardziej świadomym konsumentem, dzięki czemu zwiększa się skuteczność sprzedaży.

- 1. Przygotuj zestaw 3 wiadomości o charakterze informacyjno-edukacyjnym dla osób wypełniających formularz zainteresowania dowolnym produktem, które uzupełniają i rozwijają wiedzę potencjalnego klienta;
- 2. Określ czas wysyłki wiadomości 1, czas wysłania wiadomości 2 i czas wysłania wiadomości 3.

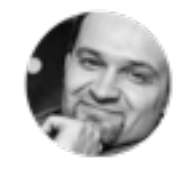

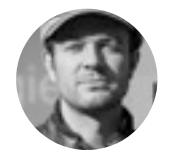

# *E-MAIL MARKETING*

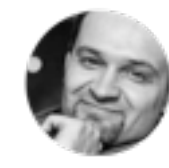

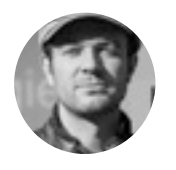

# **Spersonalizowane wiadomości cykliczne i newslettery**

**Po co taka reguła:** Automatycznie personalizując wysyłane wiadomości osiągasz efekt, w którym nawet masowe wiadomości zyskują personalny charakter, a odbiorcy chętniej je otwierają i klikają. Dodatkowo cykliczny charakter pozwala stale utrzymywać kontakt z potencjalnymi klientami.

- 1. Stwórz wiadomość z dynamicznymi polami (np. imię);
- 2. Wybierz wiadomość do wysyłki;
- 3. Określ dzień, godzinę, cykl oraz grupę odbiorców wysyłki. wizycie kontaktu na adres np. Sales np. Sales np. Sales np. Sales np. Sales np. Sales np. Sales np. Sales np. S<br>Platformy.pln)

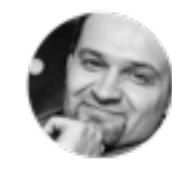

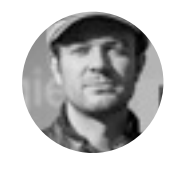

# **Automatyczna wiadomość z podziękowaniem za dokonanie transakcji**

**Po co taka reguła:** Dziękując klientowi za dokonanie transakcji z jednej strony podtrzymujesz z nim relację, a z drugiej możesz od razu realizować akcję cross-sellingową, oferując produkty lub usługi uzupełniające te już zakupione.

- 1. Wybierz URL, pod którym klienci potwierdzają transakcję;
- 2. Wybierz wiadomość, która ma zostać wysłana;
- 3. Określ po jakim czasie od transakcji system ma wysłać wiadomość.

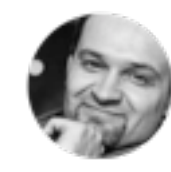

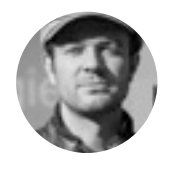

# **Wiadomości powiadamiające o nowym wpisie na blogu**

**Po co taka reguła:** Dzięki automatyzacji możesz na bieżąco informować swoich czytelników/potencjalnych klientów o każdym nowym wpisie na swoim blogu. System może automatycznie pobrać część wpisu do wiadomości i wysłać wszystkim zainteresowanym.

- 1. Wybierz szablon wiadomości i dodaj w nim pola RSS z blogu;
- 2. Wybierz stworzoną wiadomość;
- 3. Ustaw wysyłkę po dodaniu wpisu do określonej grupy odbiorców;

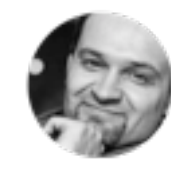

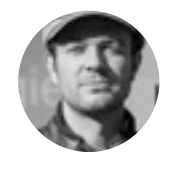

## **Dynamicznie dopasowana oferta wysyłana cyklicznie**

**Po co taka reguła:** Dynamicznie i automatycznie dopasowując wysyłane oferty nawet w wypadku masowych cyklicznych wysyłek znacząco zwiększysz ilość otwarć oraz kliknięć i co za tym idzie konwersję. System sam dopasuje najlepsze produkty i usługi dla indywidualnego odbiorcy.

- 1. Wybierz wiadomość dynamiczną, która ma być wysyłana;
- 2. Określ dzień, godzinę, cykl oraz grupę odbiorców wiadomości.

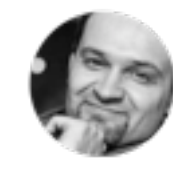

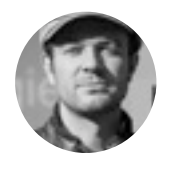

# **Oferta wysłana po porzuceniu koszyka zakupowego**

**Po co taka reguła:** Automatyczna wysyłka produktów z porzuconego koszyka do klienta, który nie sfinalizował transakcji znacząco zwiększa szansę, że dany klient jednak zdecyduję się dokonać transakcji i wróci na Twoją stronę WWW.

- 1. Wybierz URL prowadzący do koszyka;
- 2. Dodaj warunek, kontakt nie odwiedził i podaj URL prowadzący do finalizacji zamówienia;
- 3. Wybierz dynamiczną wiadomość, która ma zostać wysłana.

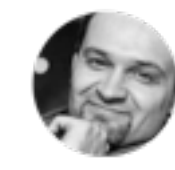

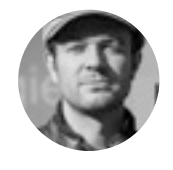

## **Dynamiczna oferta wysyłana po wizycie kontaktu na stronie WWW**

**Po co:** Największą skuteczność mają oferty wysyłane po określonym czasie od wizyty potencjalnego klienta na stronie www oraz korzystające z automatycznego dopasowania produktów i usług do całego profilu odbiorcy. Dzięki temu otrzyma on to czym się interesuje i wtedy kiedy tego potrzebuje.

### **Jak ustawić regułę w systemie:**

- 1. Wybierz URL, na który wejście spowoduje wysłanie wiadomości z ofertą;
- 2. Wybierz wiadomość, która zostanie wysłana;
- 3. Określ czas od wizyty do wysyłki.

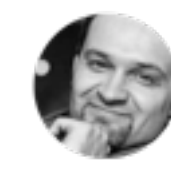

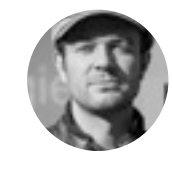

# *ZARZĄDZANIE SPRZEDAŻĄ*

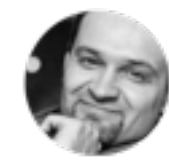

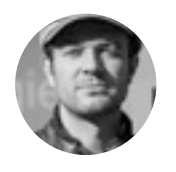

# **Automatyczne przekazywanie kontaktów gotowych do zakupu do handlowców**

**Po co taka reguła:** Część osób, które kontaktują się z Twoją firmą jest już zdecydowana na dokonanie transakcji. Dlatego też system może automatycznie wskazać takie osoby i przekazać je do określonego sprzedawcy. Dzięki temu nigdy nie przegapisz okazji sprzedażowej.

- 1. Wybierz zdarzenie, które oznacza, że kontakt jest już gotowy (np. rejestracja na demo);
- 2. Określ, do którego sprzedawcy system ma przekazać danych klientów.

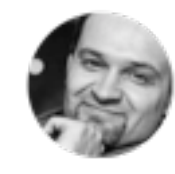

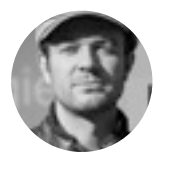

# **Przekazywanie kontaktów do handlowców gdy są gotowe do zakupu**

**Po co taka reguła:** Większość pozyskanych kontaktów musi zostać odpowiednio przygotowana przed kontaktem z działem sprzedaży poprzez lead nurturing. System automatycznie wychwyci moment, w którym dany kontakt będzie już dostatecznie gotowy do kontaktu z działem sprzedaży.

### **Jak ustawić regułę w systemie:**

- 1. Określ próg punktów scoringu, po którym kontakt powinien być przekazany;
- 2. Zdecyduj, kto ma otrzymywać przekazywane kontakty.

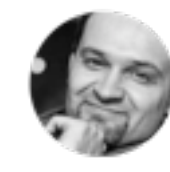

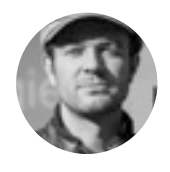

#### **Kategoria: Zarządzanie sprzedażą**

### **Przekazywanie kontaktu zainteresowanego danym produktem do odpowiedniego handlowca**

**Po co taka reguła:** Ustawienie to pozwoli skontaktować klienta ze sprzedawcą posiadającym pełną wiedzę na temat interesującego go produktu lub usługi. Dobre dopasowanie sprzedawców do klientów sprawi, że cały proces będzie efektywniejszy

- 1. Wybierz segment produktów/usług;
- 2. Określ, któremu sprzedawcy należy przekazać kontakt przypisany do danego segmentu.

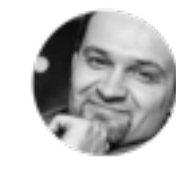

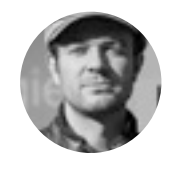

# **Automatyczne notatki i zadania pojawiające się przy kontaktach w CRM**

**Po co taka reguła:** Automatycznie dodając notatki do kontaktu możesz w prosty sposób zapisywać różne informacje na karcie kontaktu oraz przypominać sobie lub pracownikom o ważnych działaniach w formie zadań.

- 1. Wybierz segment produktów/usług;
- 2. Określ, któremu sprzedawcy należy przekazać kontakt przypisany do danego segmentu.

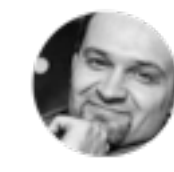

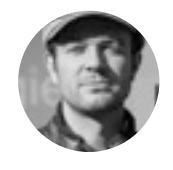

### **Automatyczne akcje marketingowe do kontaktów na etapach lejka sprzedażowego**

**Po co taka reguła:** Aby kierować automatyczne akcje marketingowe do potencjalnych klientów, którzy trafiają na kolejne etapy w lejkach sprzedażowych

- 1. Wybierz etap na który trafia kontakt
- 2. Ustaw automatyczną akcję, która jest wykonywana kiedy kontakt trafi na dany etap. Np.. Wysyłka prezentacji, zaproszenia na webinar lub kluczowego materiału edukacyjnego sprzedażowego.

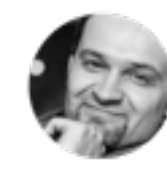

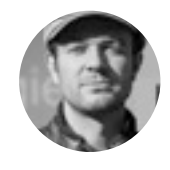

# *KANAŁ MOBILNY*

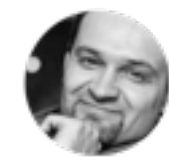

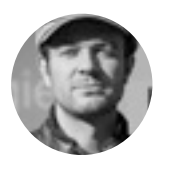

### **Automatyczne promocje rabatowe - SMS**

**Po co:** Wymieniona funkcja pozwoli Ci przeprowadzać profesjonalne akcje rabatowe via SMS. Dzięki temu będziesz mógł zwiększyć sprzedaż i pobudzić klientów, którzy już kiedyś dokonali u Ciebie zakupu

#### **Jak to ustawić w systemie:**

- 1. Ustaw zdarzenie wywołujące wysyłkę wiadomości SMS;
- 2. Napisz krótką wiadomość SMS w systemie z zapytaniem o chęć uczestnictwa w promocji;
- 3. Ustaw regułę, reagującą na słowo TAK w odpowiedzi na Twojego SMS-a;
- 4. Zdecyduj, który kod rabatowy ma wysłać system.

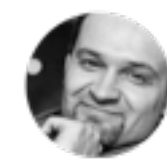

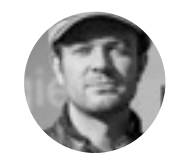

### **Automatyczne spersonalizowane wiadomości VMS**

Po co taka reguła: Zyskasz możliwość wysyłania zdefiniowanych wiadomości głosowych do swoich klientów. Dzięki czemu będziesz mógł podziękować za dokonanie transakcji lub na przykład powiadomić o nowej promocji.

- 1. Zdefiniuj wydarzenie wysyłające wiadomość VMS;
- 2. Podaj treść wiadomości;
- 3. Zdefiniuj moment wysyłki.

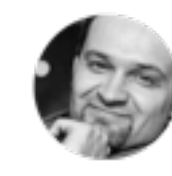

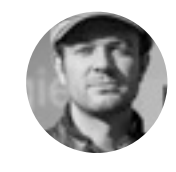

### **Automatyczne spersonalizowane wiadomości SMS**

Po co taka reguła: Zyskasz możliwość wysyłania zdefiniowanych wiadomości tekstowych do swoich klientów. Dzięki czemu będziesz mógł podziękować za dokonanie transakcji lub na przykład powiadomić o nowej promocji.

- 1. Zdefiniuj wydarzenie wysyłające wiadomość SMS;
- 2. Podaj treść wiadomości;
- 3. Zdefiniuj moment wysyłki.

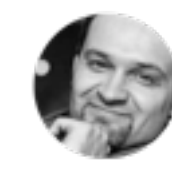

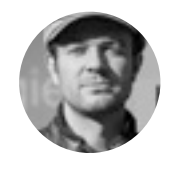

### **Automatyczne wysłanie kodu rabatowego po dokonaniu transakcji**

**Po co taka reguła:** Uzyskasz możliwość automatycznego udzielania rabatu klientom dokonującym zakupów w Twoim sklepie lub firmie. Dzięki czemu zachęcisz ich do ponownego dokonania zakupu w niedalekiej przyszłości.

- 1. Wybierz URL, potwierdzający dokonanie transakcji;
- 2. Wybierz wiadomość zawierającą pole z kodami rabatowymi;
- 3. Określ moment oraz kanał wysyłki wiadomości, masz do dyspozycji SMS i e-Mail.

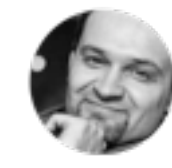

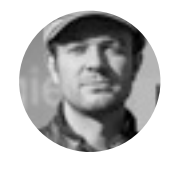

# *POZYSKIWANIE KONTAKTÓW*

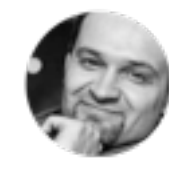

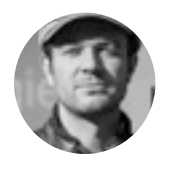

## **Automatyczne formularze kontaktowe dla anonimowych użytkowników**

**Po co:** Dzięki wyświetlaniu specjalnie przygotowanego formularza, tylko użytkownikom anonimowym, na stronie WWW uda Ci się pozyskać nowe kontakty z wcześniej anonimowego ruchu na stronie.

### **Jak to ustawić w systemie:**

- 1. Przygotuj formularz zachęcając do rejestracji (np. w zamian za rejestrację darmowy eBook);
- 2. Zaznacz opcję: pokaż tylko niezidentyfikowanym z wysokim Scoringiem
- 3. Wklej kod formularza na stronę WWW.

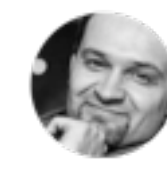

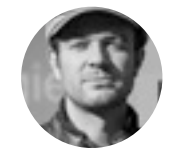

## **Progresywne formularze pozyskujące brakujące informacje o kliencie**

**Po co:** Progresywne formularze pozwalają wykorzystać rosnące wraz z ilością odwiedzin zaufanie klientów i pozyskać od nich wszystkie interesujące nas informacje, w kilku krótkich formularzach. Dzięki temu otrzymasz pełniejsze i poprawniejsze dane o potencjalnych klientach.

### **Jak to ustawić w systemie:**

- 1. Stwórz kilka prostych formularzy pytających o coraz dokładniejsze informacje;
- 2. Określ w jakiej kolejności mają być wyświetlane formularze.

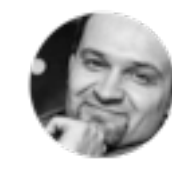

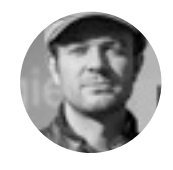

 *Wypróbuj system Marketing Automation bezpłatnie. Każdy nowy klient otrzymuje wdrożenie automatyzacji dopasowanej do swojej firmy za darmo.*

*Dla osób, które zarejestrują się na poniższy link 10% stałego rabatu przy podpisaniu umowy na SALESmanago Marketing Automation.*

# Odwiedź[:](http://www.salesmanago.pl/welcome.htm?partner=mogilewski) [www.salesmanago.pl](http://www.salesmanago.pl)

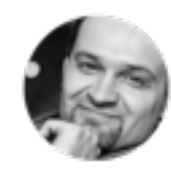

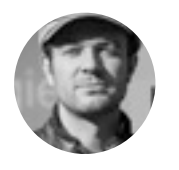